## **Adding rules to the Echo Vantage folder**

This article assumes you've already imported the Echo Vantage content model into alfresco. Now, in order to upload documents directly through alfresco and have them be usable with Echo Vantage, we have to create a rule on the main echoVantage folder that adds our Echo Document aspect.

## Step-by-step

1. Go to the repository page.

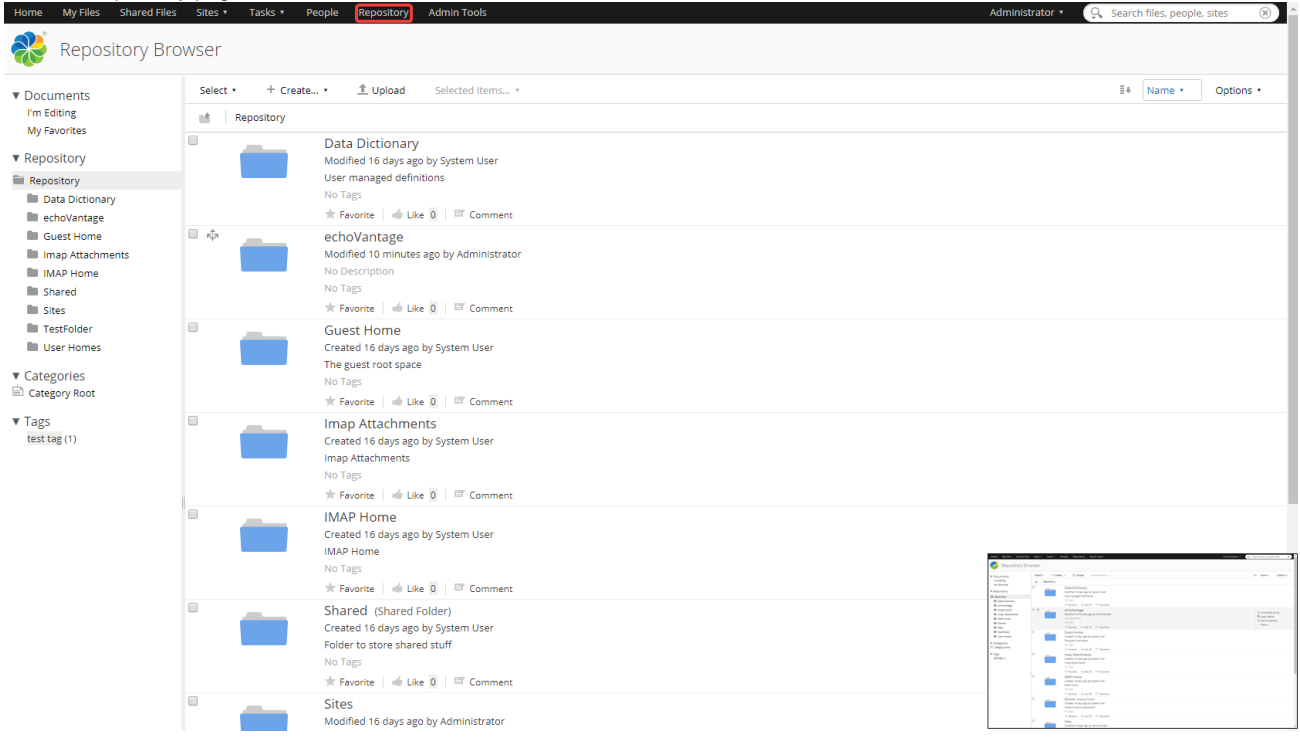

2. Go to the echoVantage folder and select ...More, then Manage Rules on the right side of the screen.

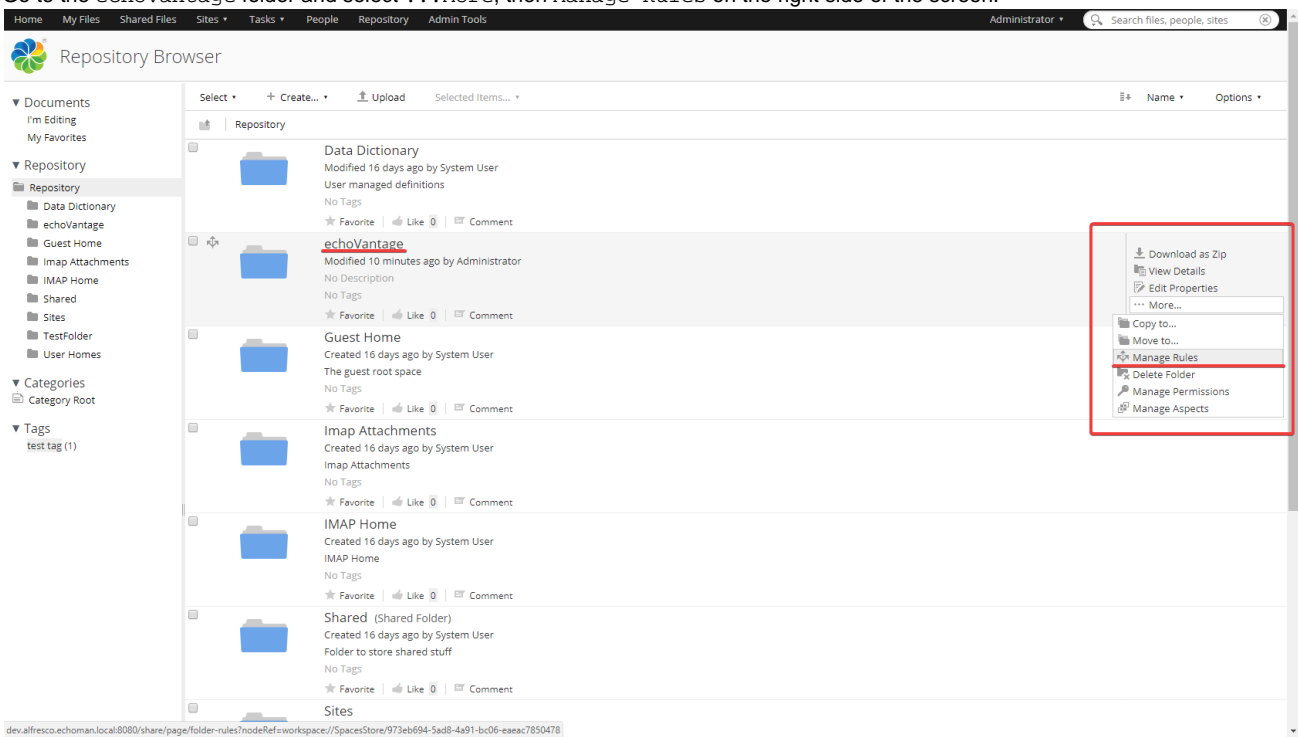

## 3. Choose Create Rules.

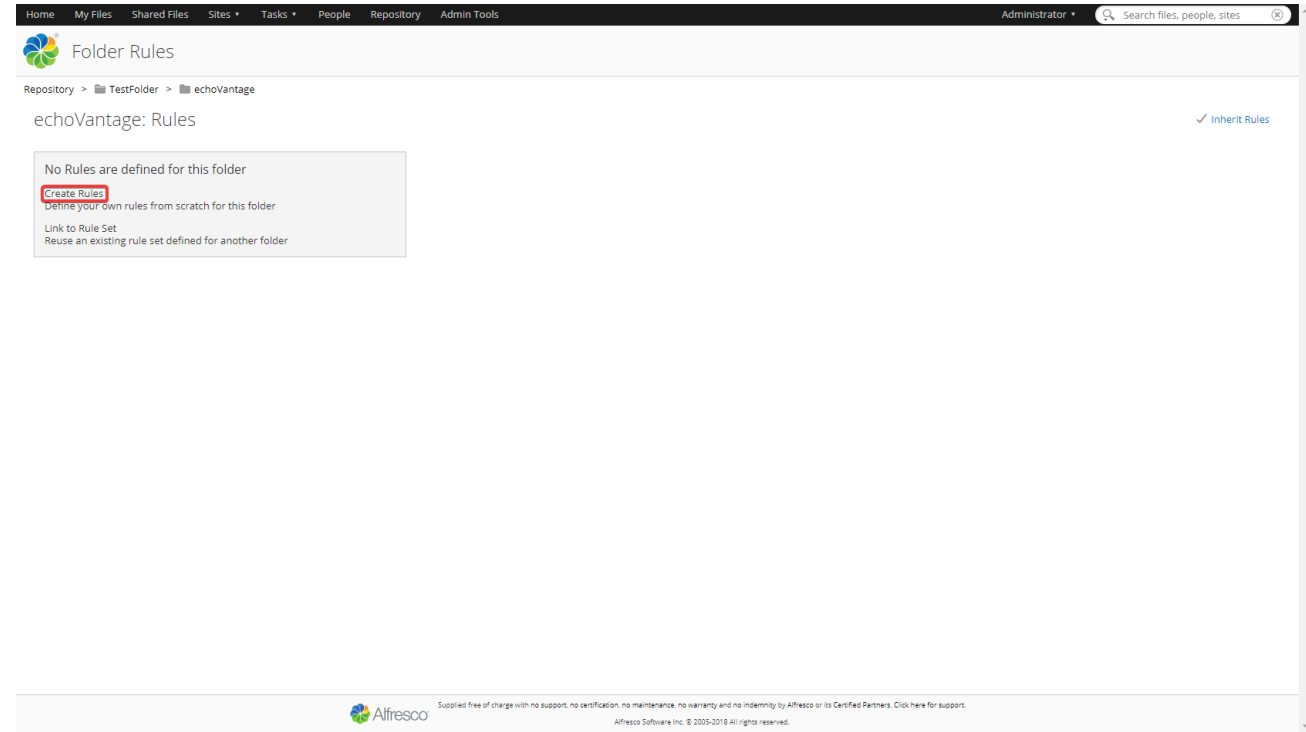

4. Give the new rule a name, and under Perform Action, set it to add the Echo Document aspect. Also, make sure to check Rule applies to subfolders. Then click Create.

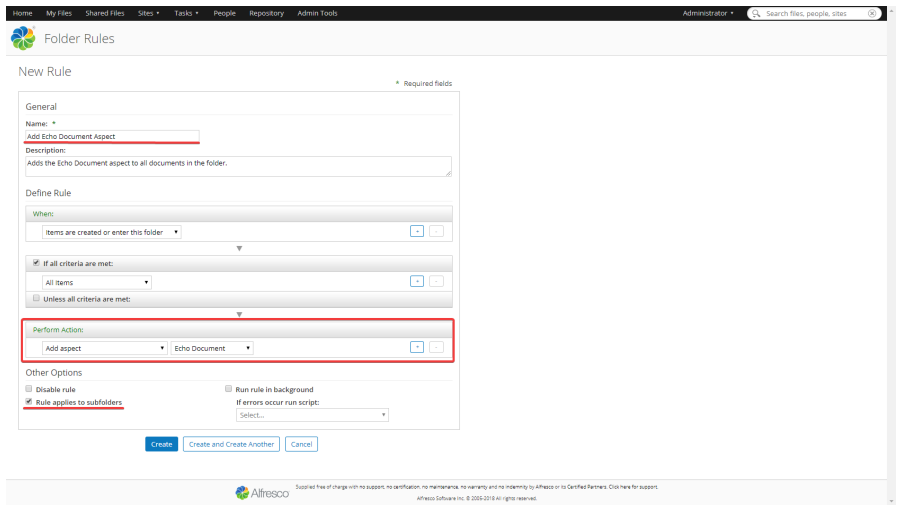

5. You're done! The screen should now look like this:

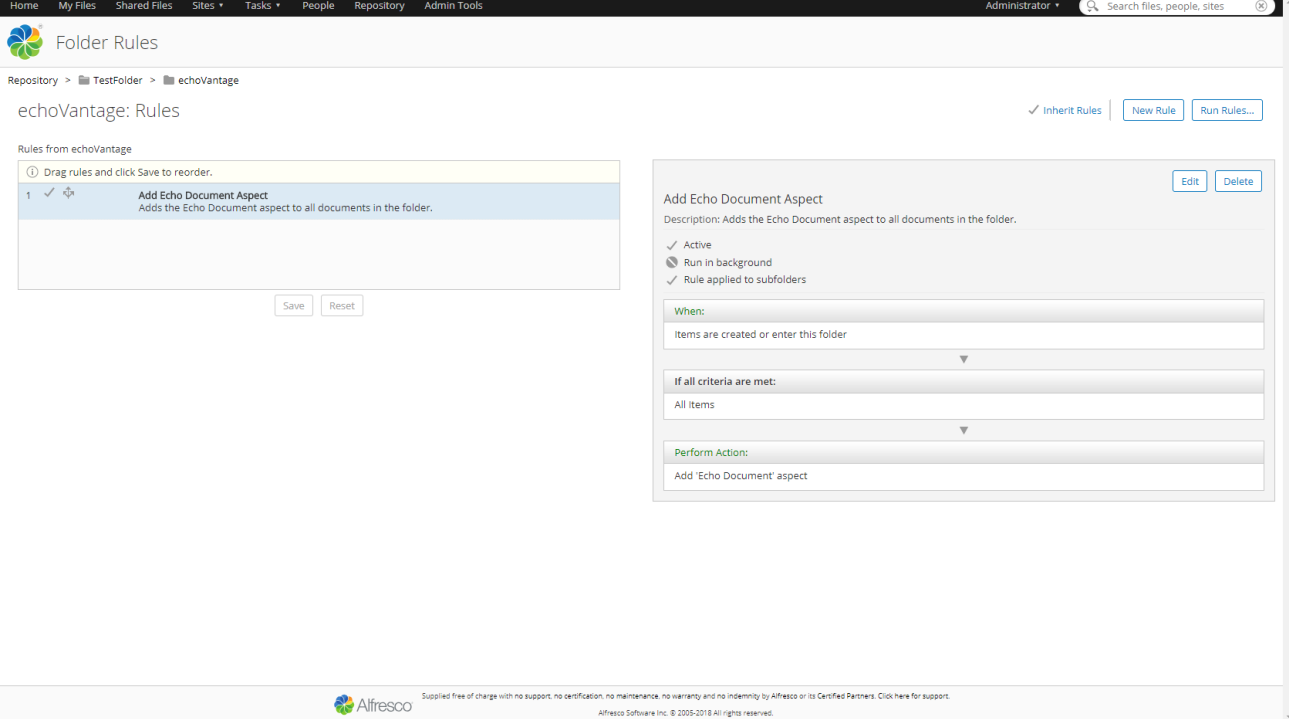

Alfres